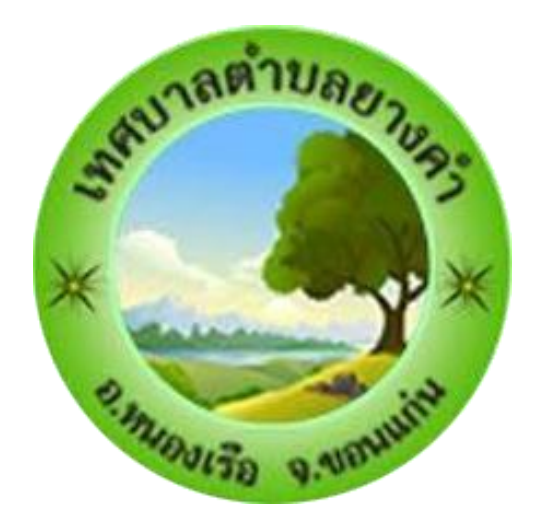

## คู่มือ e-Service เทศบาลตำบลยางคำ

## **ระบบรับเรื่องรองเรียนรองทุกข**

- 1. เขาสูเว็บไซต์เทศบาลตำบลยางคำ ให้ผูรับบริการ กดที่ติดต่อเรา
- 2. กดที่ E-service

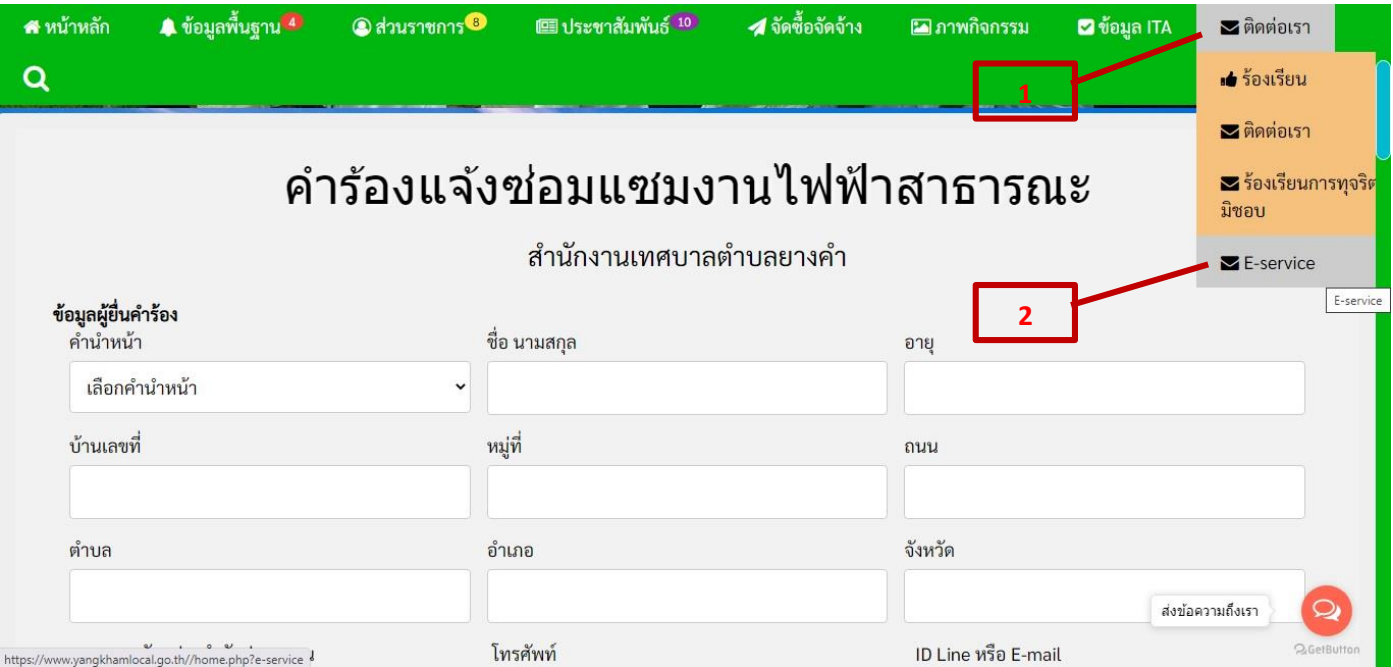

## 3. กรอกข้อมูลของผู้รับบริการ ตามช่องที่กำหนดให้ครบทุกช่อง

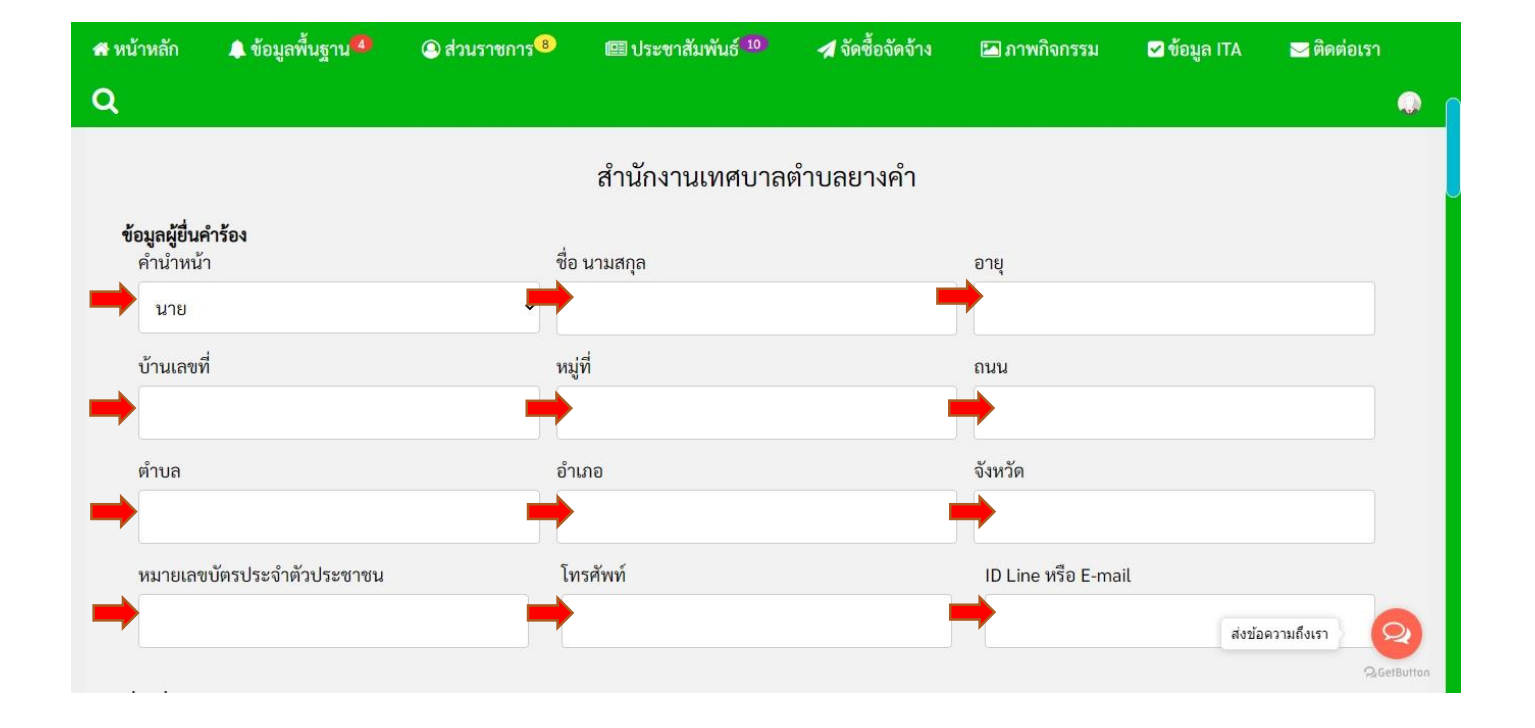

- 4. กรอกรายละเอียดเพิ่มเติมในช่อง **เรื่องที่ขอความช่วยเหลือ**
- 5. เพิ่มแผนที่ตั้ง หรือภาพถ่ายสถานที่ ที่ต้องการรับบริการ

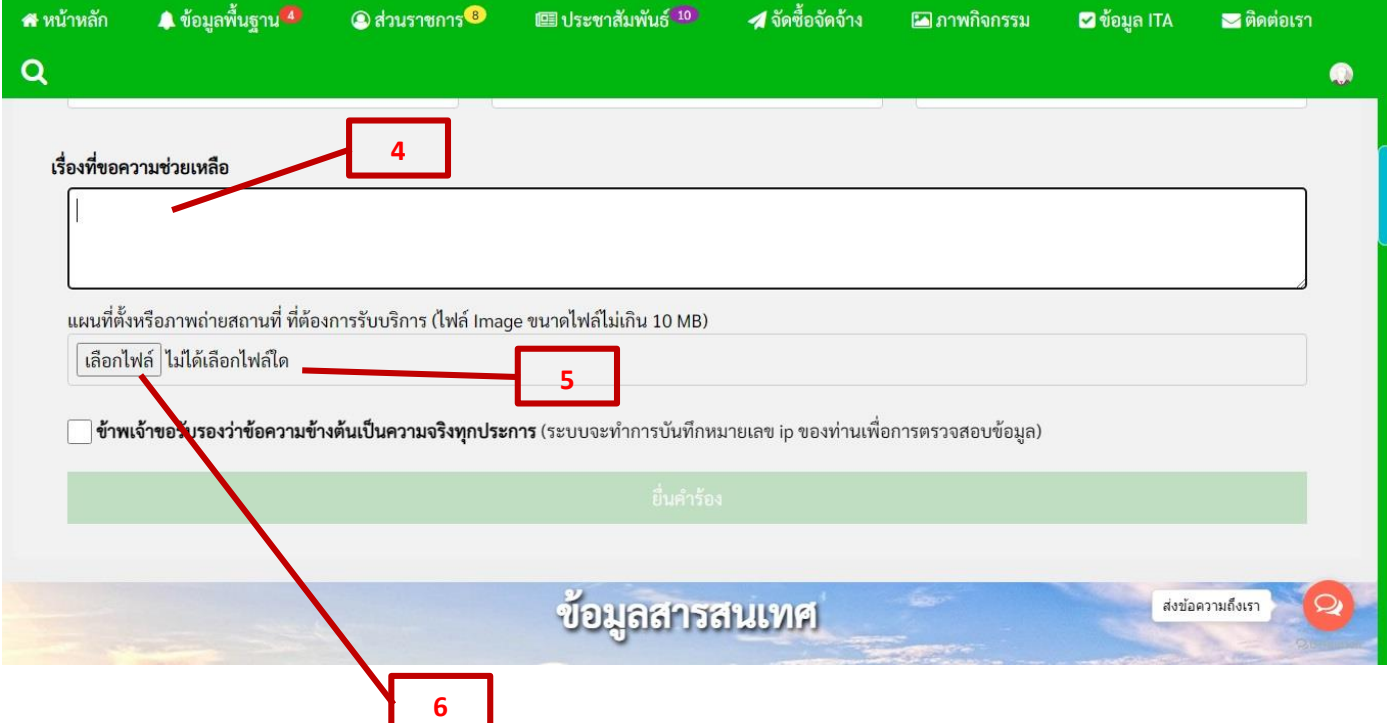

6. กดเลือกไฟล์ เพื่อเพิ่มแผนที่ตั้ง หรือภาพถ่ายสถานที่ ที่ต้องการรับบริการ

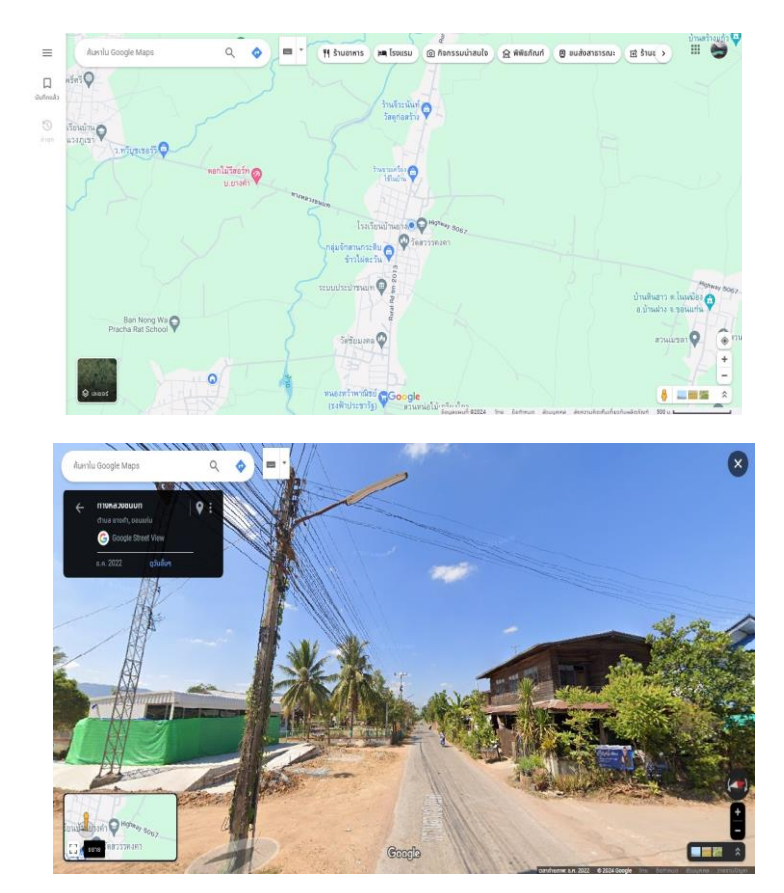

## 7. กดที่ช่อง ข้าพเจ้าขอรับรองว่าข้อความข้างต้นเป็นความจริงทุกประการ 8. กดที่ ยื่นคำร้อง

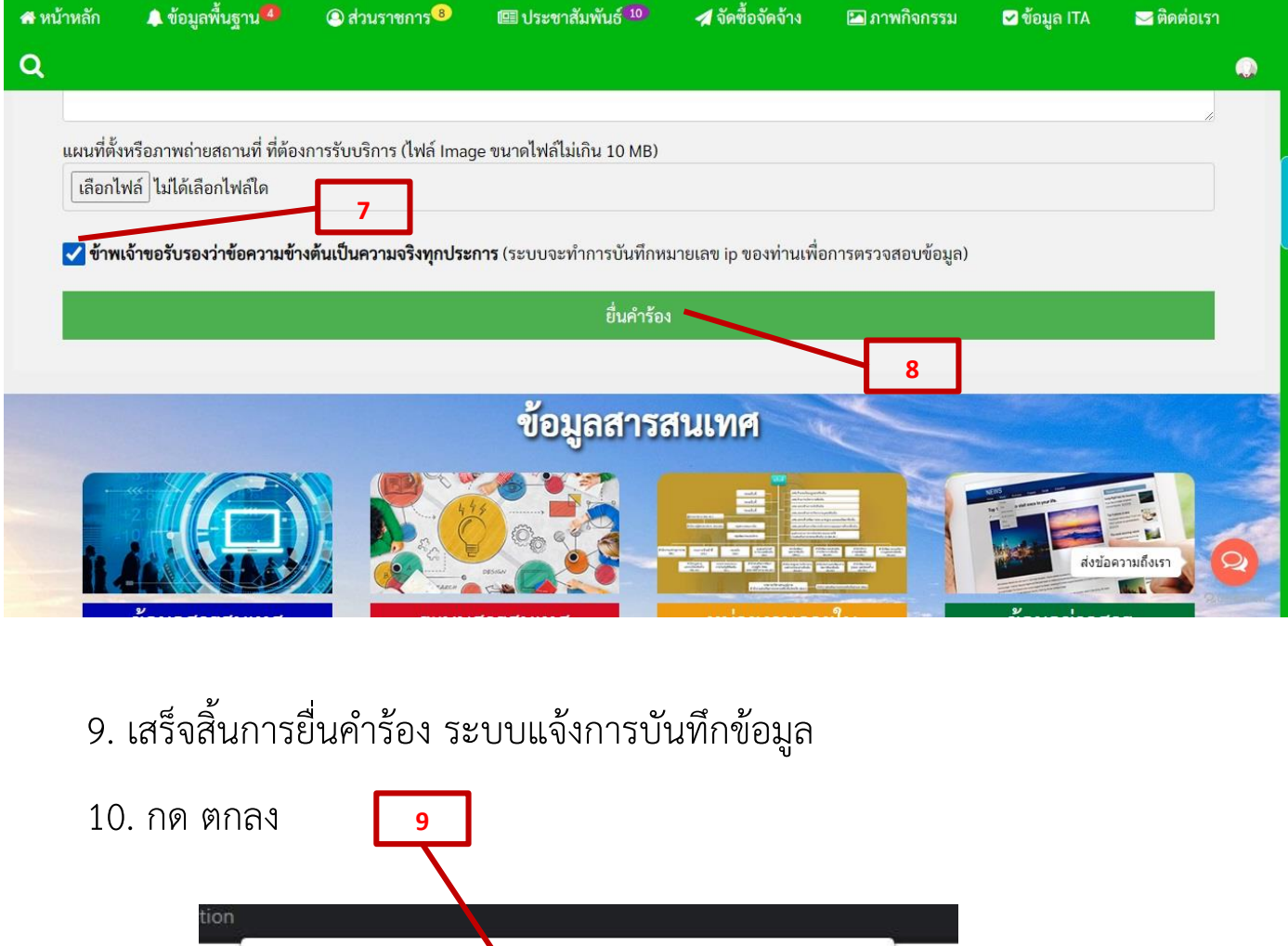

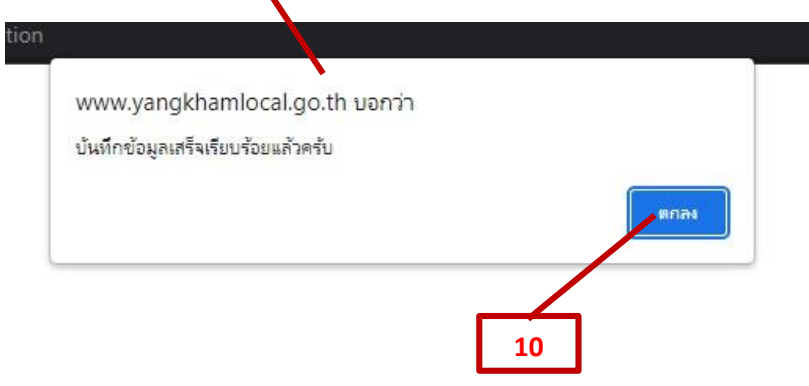